Miroslava Krátká METAPOST a mfpic - první část

*Zpravodaj Československého sdružení uživatelů TeXu*, Vol. 11 (2001), No. 1-3, 40–65

Persistent URL: <http://dml.cz/dmlcz/150209>

# **Terms of use:**

© Československé sdružení uživatelů TeXu, 2001

Institute of Mathematics of the Czech Academy of Sciences provides access to digitized documents strictly for personal use. Each copy of any part of this document must contain these *Terms of use*.

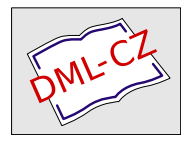

[This document has been digitized, optimized for electronic delivery](http://dml.cz) and stamped with digital signature within the project *DML-CZ: The Czech Digital Mathematics Library* http://dml.cz

# METAPOST a mfpic – první část Miroslava Krátká  $\bigodot$  $\left( \bullet \right)$  $\overline{\angle}$

## Obsah

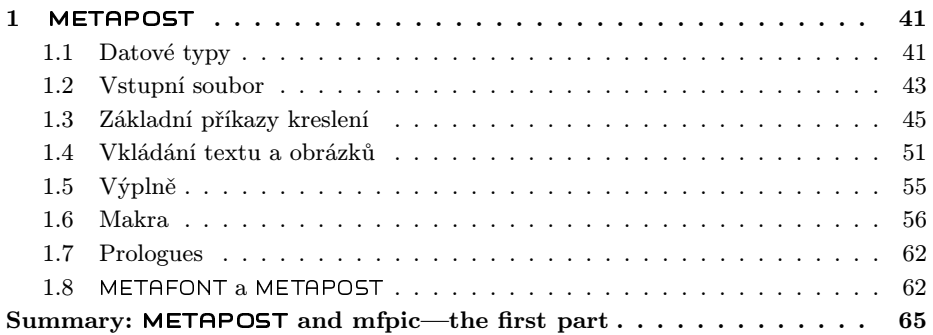

## 1. METAPOST

METAPOST je programovací jazyk určený pro popis (a následné kreslení) obrázků. Jeho autorem je John D. Hobby. METAPOST vznikl z jazyku META- FONT, který již v roce 1977 začal vytvářet společně s typografickým systémem TEX Donald E. Knuth. První zmínka o METAPOSTu se objevila v roce 1989.

Zdrojový text METAPOSTu je posloupnost příkazů oddělených středníky. Přesnější syntaxe souboru bude vysvětlena později. Překladač mívá obvykle podobný název, v operačním systému Linux je to mpost. Výstupem překladu je program v jazyce PostScript vykreslující obrázek.

## 1.1. Datové typy

Každý objekt v METAPOSTu má svůj datový typ. METAPOST podporuje následující datové typy:

- 1. numeric pro uložení čísla,
- 2. pair pro uložení souřadnic,
- 3. path pro uložení cesty, to jest křivky,
- 4. transform pro uložení afinní transformace,
- 5. color pro uložení barvy,
- 6. string pro uložení řetězce,
- 7. boolean pro uložení proměnné booleovského typu,
- 8. picture pro uložení obrázku,
- 9. pen pro uložení pera.

Čísla jsou reprezentována jako k-násobky zlomku $\frac{1}{65536}$ , kde k je celé číslo. Jejich absolutní hodnota musí být menší než 4096, ale průběžné výsledky mohou být až osmkrát větší.

Souřadnice bodů jsou popisovány dvojicí čísel. Souřadnice mohou být vzájemně sčítány a odčítány, dále násobeny a děleny číslem.

Cesta reprezentuje lomenou čáru nebo křivku, danou parametrickým vyjádřením.

Transformací může být libovolná kombinace otáčení, stejnolehlosti, zkosení a posunutí. Transformace bývá aplikována na cesty, obrázky a pera.

Datový typ color je podobný souřadnicovému typu; nejsou použity dvě komponenty, ale tři, přičemž jednotlivé komponenty  $(R, G, B)$  odpovídají postupně podílu červené, zelené a modré barvy. Velikost každé z komponent nesmí překročit meze intervalu [0, 1]. Předdefinovány jsou black, white, red, green a blue pro černou, bílou, červenou, zelenou a modrou barvu. Černá barva odpovídá (0,0,0) a bílá (1,1,1). Barvy se mohou navzájem sčítat a odčítat. Barvu lze také násobit reálným číslem. Je-li požadována šedá barva, například (0.7,0.7,0.7), je možné použít zápis 0.7white.

Řetězce jsou reprezentovány posloupností písmen v uvozovkách.

Booleovské proměnné nabývají hodnot true nebo false a existují pro ně operátory and, or, not.

Výsledky příkazů pro kreslení jsou ukládány do speciálních proměnných typu picture, například u příkazu draw je to currentpicture. Obrázky lze přidávat k jiným obrázkům a je možné na ně aplikovat afinní transformace.

Datovému typu pen je věnován odstavec Pera na straně 45.

#### Deklarace proměnných

K deklaraci proměnné se v METAPOSTu používá příkaz

typ název proměnné

Typ proměnné je jeden z výše uvedených datových typů. Pro deklaraci celého pole proměnných se použije název proměnné[]. Proměnné, kterým není přiřazen typ, jsou METAPOSTem chápány, jako by byly typu numeric. Je-li název proměnné přiřazen nějakému typu, je tato deklarace platná v celém zdrojovém textu, ne pouze v jednotlivých obrázcích (zdrojový text totiž smí obsahovat popisy více obrázků, viz odstavec Vstupní soubor na straně 43).

Proměnné zpřípona jsou předdefinovány jako dvojice (xpřípona,ypřípona), přičemž přípona je složena z tokenů, o kterých se zmiňuji v následujícím odstavci. Na začátku každého obrázku, to znamená vždy po příkazu beginfig, nejsou dvojicím  $zp \check{r}$ ípona=(xpřípona,ypřípona) přiřazeny hodnoty.

Ke zjištění typu proměnné nebo její hodnoty slouží příkaz show název proměnné

#### Tokeny

Tokeny jsou základními stavebními prvky METAPOSTu. Vstupní soubor se skládá z číselných tokenů, řetězcových tokenů a symbolických tokenů.

Nejpoužívanějšími symbolickými tokeny jsou velká a malá písmena anglické abecedy a znak podtržítka  $(\_)$ . Mezi významné tokeny patří znak procenta  $(\%)$ , který způsobí ignorování zbývajícího kódu na aktuálním řádku, a také znak tečky (.), záleží však na počtu teček vyskytujících se za sebou. Dvě a více teček dohromady tvoří symbolický token (například .. nebo ...), tečka stojící před a za číslicemi je součástí číselného tokenu. V případě, že jedna tečka není obklopena číslicemi, a tedy není částí čísla, je tato tečka ignorována. Tohoto lze využít pro přehledné pojmenování proměnných, například m.a, přičemž se tento název skládá ze dvou tokenů m a a. Znaky ,;() –čárka, středník a kulaté závorky – jsou považovány za samostatný token, i když stojí těsně za sebou.

Způsob, jak METAPOST zachází s tokeny, a tabulku tokenů najdeme v knize METAFONTbook ([3, str. 50]) a v manuálu k METAPOSTu ([2, str.16]).

Symbolické tokeny rozdělujeme do dvou skupin. Symbolický token bez speciálního významu, například jméno námi nadefinované proměnné, se nazývá tag. Symbolický token, který nese název primitivního příkazu (viz strana 56) nebo byl definován pomocí def jako makro (viz odstavec Makra na straně 56), se nazývá spark.

## 1.2. Vstupní soubor

Vstupní soubor mívá obvykle příponu .mp. Soubor obrazek.mp může vypadat například takto:

```
prologues:=1;
u:=1cm;
pen tluste;
begin{align} \n\frac{1}{2} \n\end{align}z1=(u,u);z2=(3u,3u);
draw z1 - z2;
pickup pencircle scaled 3pt;
draw z1;
draw z2;
endfig;
begin{align} beginfig(3): \end{align}draw fullcircle scaled 2u shifted (5u,5u) withcolor 0.3white;
tluste:=makepen(fullcircle scaled 0.3u);
```
draw (5u,5u) withpen tluste; endfig;

#### end

Význam prvního řádku obsahujícího přiřazení proměnné prologues vysvětluje odstavec Prologues (strana 62). Dvojice příkazů beginfig $(\check{c}$ islo) ... endfig ohraničuje příkazy popisující jeden obrázek.V souboru může být popsáno obrázků několik. Má-li více obrázků stejné číslo, bude výsledný obrázek s daným číslem odpovídat popisu v pořadí posledního obrázku, který se ve vstupním souboru objevuje v okolí beginfig $(\check{c}$ íslo) ... endfig. Vstupní soubor ukončuje příkaz end.

Při spuštění překladače je možné u jména souboru vynechat příponu .mp. Pro překlad souboru obrazek.mp tedy postačí zadat mpost obrazek.

Uvedeným postupem ze vstupního souboru obrazek.mp vzniknou tři soubory, a to obrazek.1, obrazek.3, které obsahují program v jazyce PostScript vykreslující dané obrázky, a soubor obrazek.log, v němž je zaznamenán postup překladu a případná chybová hlášení.

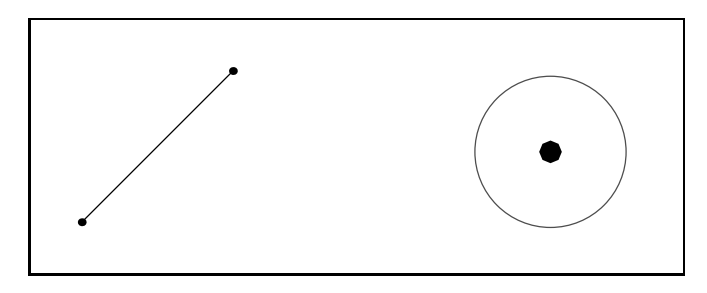

Obrázek 1: obrazek.1 a obrazek.3

Obrázek si prohlédneme například pomocí programu Ghostview, nebo jej vložíme do TEXovského dokumentu; ten zpracujeme odpovídajícím způsobem a prohlédneme vhodným prohlížečem. Vkládání obrázku je závislé na použitém formátu T<sub>EXu</sub>:

- v plain TEXu,  $A\Lambda$ S-TEXu a LATEXu 2.09: \epsfbox { $\hat{j}$ méno\_souboru} (potřebujeme soubor epsf.tex),
- v pdfT<sub>F</sub>Xu: \convertMPtoPDF  $\{j \in \mathcal{S} \mid 1\}$  (isou nezbytné soubory supp-pdf.tex a supp-mis.tex),
- v L<sup>A</sup>T<sub>E</sub>X  $2\varepsilon$ a pdfL<sup>A</sup>T<sub>E</sub>Xu: \includegraphics { $\{m\nmid s\}$  (předpokládá načtení balíků graphics nebo graphicx, pro pdfL<sup>AT</sup>FX s volbou pdftex, přičemž jsou ještě potřebné soubory pdftex.def, supp-pdf.tex a supp-mis.tex).

Protože METAPOST vytváří soubory s příponou .číslo, je při použití pdfLATEXu nutno uvést příkaz

 $\Delta$ PeclareGraphicsRule  $\{*\}$   $\{mps\}$   $\{*\}$   $\}$ 

Po překladu dostaneme soubory s příponou .dvi, respektive .pdf. První z nich ještě zpracujeme programem dvips (neboť při prohlížení .dvi souboru nemusí být viditelné obrázky) a vzniklý postscriptový soubor prohlédneme pomocí Ghostview; soubor .pdf prohlédneme například prohlížečem Acrobat Reader.

# 1.3. Základní příkazy kreslení Jednotky

METAPOST užívá základní systém souřadnic shodný se souřadným systémem jazyka PostScript. Jednotkou tohoto systému je postscriptový bod o velikosti  $\frac{1}{72}$ palce, bývá označován bp. Dalšími jednotkami, které METAPOST zná, jsou pt o velikosti  $\frac{1}{72,27}$  palce, in pro palec, cm pro centimetr a mm pro milimetr.

Pro jednodušší úpravu měřítka je výhodné přiřazení jednotky nějaké proměnné, u:=cm apod. Rozlišujeme u=cm (rovnice) a u:=cm (přiřazení). Následné u=2cm by dalo chybu, zatímco u:=2cm by změnilo hodnotu u.

# Body

Ve všech příkazech kreslení je možno používat přímo souřadnicový zápis bodů, ale pohodlnější a přehlednější je nadefinování bodů v úvodu vstupního souboru, například z1=(3cm,1cm). Bod zčíslo reprezentuje bod o souřadnicích

(xčíslo,yčíslo). Souřadnice bodů je možné navzájem sčítat a odčítat. Souřadnice bodu lze násobit a dělit číslem. METAPOST také řeší lineární rovnice. Je tedy možné zadat body  $Z_1 = [3, 1]$  a  $Z_2 = [-3, 7]$  například takto:

x1=-x2=3cm; x1+y1=x2+y2=4cm;

Střed úsečky lze zjistit jednoduše, pomocí zápisu z3=1/2[z1,z2].

Jako pomocnou neznámou, jejíž přesná hodnota pro nás v danou chvíli není důležitá, používáme whatever. Velice vhodné je její použití při hledání průsečíku dvou přímek, tj. řešení soustavy lineárních rovnic:

```
z5=whatever*[z1,z2]=whatever*[z3,z4];
```
Hledaným průsečíkem je zde z5. Neznámou whatever lze použít vícekrát, jednotlivé hodnoty jsou na sobě nezávislé.

# Pera

Jedním ze základních požadavků pro kreslení je umožnění změny tloušťky pera. Příkazem

pencircle scaled číslo

zvolíme kruhové pero zadané tloušťky. Na začátku každého obrázku, tedy po příkazu beginfig, je nastaveno pero o tloušťce 0,5 bp. Je-li třeba získat například pero s kaligrafickým efektem, může být použita některá z lineárních transformací. Vlastní nastavení požadovaného pera se provede příkazem

pickup název pera .

- K opětnému získání přednastavené hodnoty tloušťky pera lze použít příkazu pickup defaultpen .
- METAPOST disponuje také perem pensquare, jež je vytvořeno příkazem makepen $((-.5,-.5)-(-(.5,-.5)-(-(.5,.5)-(-(-.5,.5)--cyc1e))$

Je tedy zřejmé, že příkaz makepen cesta vytvoří pero tvaru dané cesty. Opačným příkazem je makepath pero, který danému peru přiřadí jako výstup odpovídající cestu.

## Body, lomené čáry a křivky

Bod se nakreslí příkazem  $dr$ awdot  $bod$ Lomená čára se vykreslí příkazem draw  $bod - bod - bod$ uzavřená lomená čára potom draw  $bod-bod-bod-cycle$ METAPOST kreslí Bézierovy kubiky procházející zadanými body. Sám si vypočítá kontrolní body tak, aby se křivka jevila co "nejhezčí". Příkaz draw  $bod.$ . $bod.$ . $bod$ popisuje Bézierovu křivku a příkaz draw  $bod.$ . $bod.$ . $bod.$ .cycle udává uzavřenou křivku. Dále máme několik možností, jak tvar křivky upravit podle svých představ. Sklon tečny v bodě křivky ovlivníme příkazem draw bod..bod{dir číslo}..{dir číslo}bod Můžeme také použít předdefinované směry up, down, left, right. Napětí křivky se upraví příkazem draw  $bod..bod..bod..$ tension číslo and číslo..bod..bod Číslo je desetinné číslo větší než $\frac{3}{4}$ ; hodnota 1 odpovídá použití "...". Pro tension  $nekonečno$  je kromě tension infinity k dispozici "...". Zakřivení cesty lze ovlivnit příkazem draw bod{curl číslo}..bod..{curl číslo}..bod . Číslo menší než 1 snižuje zakřivení, číslo větší než 1 jej zmenšuje. Poslední možností je přímé zadání kontrolních bodů příkazem

..controls kontrolní bod and kontrolní bod...

Pro vymazání slouží příkazy undrawdot a undraw se stejnou syntaxí.

## Parametrizace křivek

METAPOST pracuje s cestami jako parametrizovanými křivkami a tím umožňuje zjišťovat o cestách (křivkách) mnoho užitečných informací. Křivka definovaná parametricky je zapisována jako množina bodů  $(X(t), Y(t))$ , kde t se pohybuje od nuly k číslu udávajícímu počet křivkových segmentů (tj. k číslu o jedničku menšímu než počet zadaných bodů křivky). Hodnota t se nazývá čas.

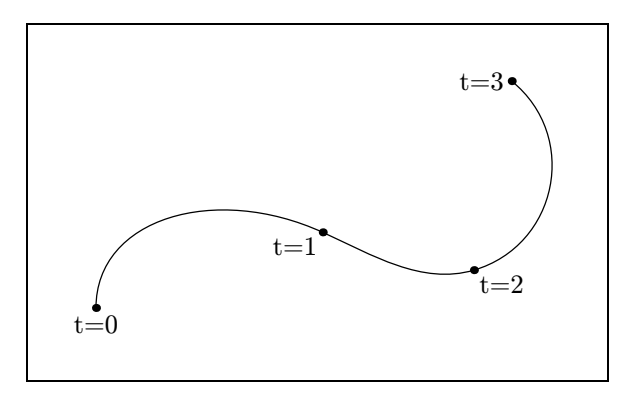

Obrázek 2: Křivka definovaná parametricky

Průsečík dvou křivek se zjišťuje příkazy

```
a intersectionpoint b
```

```
a intersectiontimes b
```
kde a a b jsou cesty. Výsledkem prvního příkazu jsou souřadnice průsečíku (neprotínají-li se zadané cesty, METAPOST hlásí chybu); výsledkem druhého je dvojice  $(t_a, t_b)$ ,  $t_a$  je čas na cestě a v průsečíku cest a a b,  $t_b$  je odpovídající čas na cestě b. Je-li výsledkem (−1, −1), cesty se neprotínají. Může se stát, že se dvě křivky protínají ve více bodech; METAPOST v tomto případě vybírá  $(t_a, t_b)$ s nejmenším  $t_a$ , to je ovšem velmi zjednodušeně řečeno, ve složitějších případech jsou prováděna ještě další porovnávání. Podrobnější vysvětlení najdeme v knize METAFONTbook ([3]).

Pro zjištění souřadnice bodu na křivce slouží příkaz

```
point t of \text{cesta}
```
Čas celé křivky udává příkaz

length cesta

Příkaz

subpath  $(t_1, t_2)$  of  $cesta$ vyjme z cesty úsek mezi časy  $t_1$  a  $t_2$ .

S operací subpath pracují další dva příkazy

```
a cutbefore b
```

```
a cutafter b
```
kde a a b jsou cesty, jejichž průsečík je bod P. První z příkazů vybere úsek cesty  $a$  od bodu  $P$  ke konci, druhý vybere naopak začátek  $a$  až k bodu  $P$ .

Tečný vektor křivky v jejím libovolném t vrací příkaz

```
direction t of \text{cesta}
```
t příslušný zadanému tečnému vektoru zase příkaz

directiontime vektor of cesta

a bod odpovídající tečnému vektoru příkaz

directionpoint vektor of cesta

Příkazem

arclength cesta

se zjišťuje oblouková míra křivky.

Pro zjištění času odpovídajícího obloukové míře  $a$  na křivce  $p$  je připraven příkaz

arctime  $a$  of  $p$ 

## Afinní transformace

METAPOST disponuje následujícími transformacemi:

- posunutí o vektor  $(a, b)$ :  $(x, y)$  shifted  $(a, b) \longrightarrow (x + a, y + b)$ ,
- otočení o úhel  $\theta$ , který je zadaný ve stupních, kolem středu  $(0, 0)$  proti směru hodinových ručiček:  $(x, y)$  rotated  $\theta \longrightarrow (x \cos \theta - y \sin \theta, x \sin \theta + y \cos \theta)$  $y \cos \theta$ ).
- zkosení s koeficientem  $a: (x, y)$  slanted  $a \longrightarrow (x + ay, y)$ ,
- stejnolehlost s koeficientem  $a: (x, y)$  scaled  $a \longrightarrow (ax, ay)$ ,
- změna měřítka na ose  $x: (x, y)$  xscaled  $a \longrightarrow (ax, y)$ ,
- změna měřítka na ose y:  $(x, y)$  yscaled  $a \longrightarrow (x, ay)$ ,
- rotace a stejnolehlost:  $(x, y)$  zscaled  $(a, b) \longrightarrow (ax by, bx + ay)$ (což odpovídá násobení komplexních čísel),
- osová souměrnost podle přímky procházející body a a b:  $(x, y)$  reflectedabout  $(a, b)$ ,
- otočení o úhel  $\theta$ , který je zadaný ve stupních, kolem středu  $(a, b)$  proti směru hodinových ručiček:  $(x, y)$  rotatedaround  $((a, b), \theta)$ . Použití transformací ukazuje obrázek 3.

```
u=.7cm;
begin{align} \n\frac{1}{2} \n\end{align}path p[]; transform t[]; picture obrazek[];
p1 = fullcircle scaled 3u;
p2 = subpath (5.2,6) of p1;t1 = identity scaled .8 shifted (0, .3u);
```
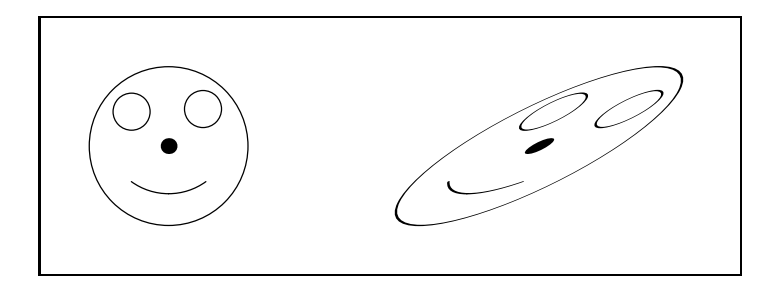

Obrázek 3: Použití afinních transformací

```
p3 = p2 transformed t1;
p4 = full circle scaled .7u shifted (.65u .7u);t2 = identity rotated 90;
p5 = p4 transformed t2;
t3 = identity reflectedabout ((0, -2u), (0, 2u));
p6 = p3 transformed t3;
pickup pencircle scaled .3u;
draw (0,0);
pickup defaultpen;
draw p1; draw p3; draw p4; draw p5; draw p6;
obrazek1:=currentpicture;
t4 = identity slanted 1.5 shifted (7u, 0);
obrazek2 = obrazek1 transformed t4;
draw obrazek2;
endfig; end
```
Chceme-li k zadané transformaci t provést transformaci inverzní, použijeme příkaz:

 $p = q$  transformed inverse  $t$ 

## Kružnice

Pro kreslení kružnice je předdefinována cesta fullcircle, která popisuje kružnici o jednotkovém průměru a středu v počátku. Dále nám METAPOST nabízí cestu halfcircle, což je část kružnice se středem v počátku a jednotkovým průměrem nad osou x, a quartercircle odpovídající části kružnice o jednotkovém průměru se středem v počátku ležící v prvním kvadrantu.

```
Kružnice má parametrickou délku 8.
u:=cm:
path p[];
p1 = halfcircle scaled 6u;
p2 = \text{halfcircle} scaled 3u shifted (-1.5u, 0);
p3 = p2 rotated 180;
begin{align} \n\frac{1}{2} \n\end{align}pickup pencircle scaled 3pt;
draw p1 withcolor 0.7white;
draw p2 withcolor 0.6white;
draw p3 withcolor 0.5white;
endfig;
```
end

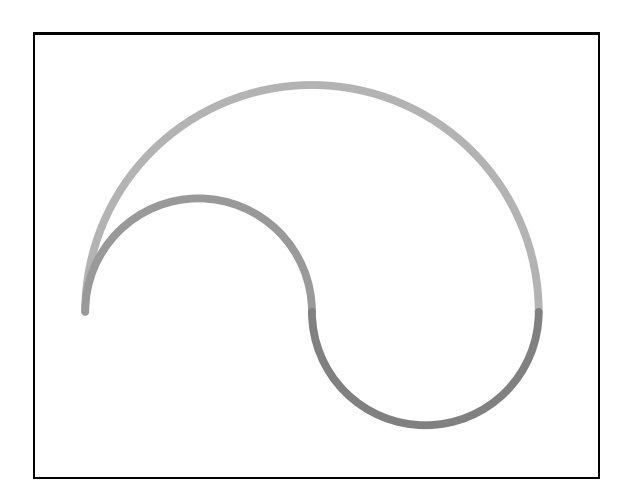

Obrázek 4: Obrázek odpovídající předchozímu zdrojovému kódu

# Přerušované čáry, krajní body čar a šipky

METAPOST poskytuje kromě plné čáry i čáry přerušované, a to tečkované a čárkované. Pro jejich vykreslení používáme příkaz

draw cesta dashed vzorek

kde vzorek je typu picture. Předdefinovány jsou vzorky evenly a withdots.

První z nich vykresluje čárkovanou čáru tvořenou čárkami délky 3 pt a mezerami o velikosti 3 pt, druhý kreslí tečkovanou čáru s tečkami vzdálenými od sebe 5 pt.

Vzhled přerušované čáry si můžeme přizpůsobit svému přání jedním z následujících způsobů:

- $\bullet\,$  prodloužením čárek nebo mezer mezi tečkami transformace  $\verb|scaled|$
- posunutím čárek, respektive teček transformace shifted
- nadefinováním mezer a délky čárek příkaz dashpattern $(zápis \text{ on } | \text{off})$

Vnitřní proměnné linecap, ovlivňující tvar čáry v jejích krajních bodech, můžeme přiřadit jedno ze tří možných nastavení – rounded pro zaoblení čáry v krajních bodech, butt pro "rovné" zakončení čáry a squared. V případě butt je čára dlouhá přesně tak, jak je zadána, v případě rounded a squared se délka čáry prodlouží na obou koncích o tloušťku pera.

Jiná vnitřní proměnná, linejoin, ovlivňuje rohy při změně směru lomené čáry. Může nabývat hodnot rounded, beveled, mitered.

Chceme-li čáru zakončit šipkou, použijeme příkaz

drawarrow cesta

na místě příkazu draw cesta. Bude vykreslena zadaná cesta se šipkou v posledním bodu křivky. Pro šipku na začátku křivky využijeme příkaz

```
drawarrow reverse cesta
```
a šipky na obou koncích křivky vykreslíme pomocí příkazu

drawdblarrow cesta

Velikost šipky ovlivňuje hodnota vnitřní proměnné ahlength; úhel, který svírá šipka s křivkou, vyjadřuje proměnná ahangle.

Podrobnosti a ukázky všech předešlých proměnných a příkazů v odstavci najdeme v manuálu k METAPOSTu ([2, str. 32]).

## 1.4. Vkládání textu a obrázků

Nejjednodušší způsob, jak v METAPOSTu vložit do obrázku text nebo obrázek, je použitím příkazu

label.přípona pro umístění (řetězec nebo obrázek, souřadnice) kde řetězec představuje text v uvozovkách. Následující obrázek ukazuje polohu textu nebo obrázku odpovídající jednotlivým příponám pro umístění.

```
Kód tohoto obrázku vypadá takto (je uveden bez beginfig, endfig a end):
defaultfont:="csr10"; u:=[7cm; 1abcd;1abcd]=2u; z1=(0,0);verbatimtex \font\muj=csr10 \muj etex;
label(btex bez přípony etex,z1);<br>label.rt("rt",z1);
                                    label.urt('urt'',z1);label.lft("lft",z1);<br>
label.ulft("ulft",z1);<br>
label.llft("llft",z1);
                                   label.I1ft("llft",z1);label.bot("bot",z1); label.lrt("lrt",z1);
```
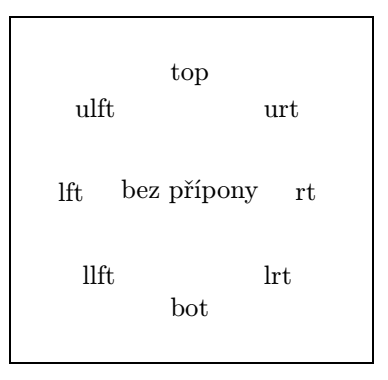

Obrázek 5: Přípony používané pro umisťování textu nebo obrázku

Vnitřní proměnná labeloffset určuje vzdálenost vkládaného textu od bodu z1. Přednastavená hodnota této proměnné je 3bp.

Nahradíme-li label příkazem dotlabel, umístí se na zadané souřadnici tečka.

Další způsob, jak umístit text nebo obrázek, je pomocí příkazu thelabel, který má obdobnou syntaxi jako label a dotlabel. Výstupem příkazu thelabel je datový typ picture, což znamená, že thelabel přímo nevykreslí požadovaný text nebo obrázek.

```
Příkaz
label.bot("M",(0,0));
je tedy ekvivalentní příkazu
draw thelabel.bot("M",(0,0));
a také příkazu
picture a;
a = thelabel.bot("M", (0,0));draw a;
```
Font textu můžeme změnit přiřazením

```
defaultfont := "název_fontu"
```
Přednastavený je font cmr10. Pro kreslení našich obrázků zvolíme font csr10. V Linuxu pak můžeme použít české znaky, neboť používá systémové kódování ISO-8859-2, jež se shoduje s kódováním fontu csr10; v jiných operačních systémech (Windows, OS/2) jsou některé znaky s diakritikou chybné, protože systémové kódování se neshoduje s kódováním fontu csr10.

Další nevýhodou je, že tento font neobsahuje znak space, takže v řetězci nemohou být mezery. V tom případě jsou vhodnější například fonty rphvr (Helvetica) nebo rptmr (Times Roman), ale ty zase nemají všechny české znaky. Pokud potřebujeme obojí, musíme mít buď vhodný český postscriptový font

včetně TEXovské metriky (například phvr8z či ptmr8z), nebo raději použijeme okolí btex ... etex (viz dále).

Vnitřní proměnné defaultscale je přiřazen koeficient stejnolehlosti velikosti fontu. Předdefinovaná hodnota defaultscale je 1, což většinou odpovídá velikosti 10 bodů. Jestliže neznáme základní velikost fontu a chceme-li zvětšit písmo například na 12pt, použijeme přiřazení:

defaultscale := 12pt/fontsize defaultfont;

## Text v METAPOSTu

Pro vkládání náročnějšího textu můžeme využít příkazy T<sub>E</sub>Xu. Použijeme-li ve vstupním souboru METAPOSTu

```
btex p\check{r}ikazy TFXu etex
```
jsou *příkazy TEXu* vysázeny TEXem a výsledek je předán zpět METAPOSTu jako datový typ picture, což nám umožňuje text otáčet a jinak přizpůsobovat našim požadavkům.

Překladač mpost v případě výskytu okolí btex ... etex ve vstupním souboru hledá soubor makempx. Adresáře, ve kterých mpost tento soubor hledá, jsou závislé na operačním systému. Například v operačním systému Linux mpost při hledání konzultuje obsah proměnné PATH. Pokud je v této proměnné i tečka (.), prohledává i aktuální adresář. V ostatních operačních systémech to může být jinak. Standardní postup popsaný v makempx, jež je součástí instalace META- POSTu, je zhruba následující:

- Nejprve je zkontrolováno, zda-li jsme po posledním překladu vstupní soubor obrázek.mp měnili – test programem NEWER. V případě, že ano, pokračuje se následujícími kroky; v opačném případě nejsou tyto kroky provedeny.
- Okolí btex ... etex jsou uložena do souboru, který se v operačním systému Linux jmenuje mpx\$\$.tex (\$\$ je číslo procesu), v operačních systémech  $OS/2$  a Windows je tento soubor nazván mpx\_tmp.tex – program MPTOTEX. V Linuxu je navíc možnost přidání nějaké hlavičky (proměnná \$MPTEXPRE).
- Na vytvořený soubor je spuštěn T<sub>EX</sub> s parametry, které jsou v makempx předdefinovány a my si je zde můžeme změnit. Také je výhodné připsat příkaz, který způsobí výpis případných chybových hlášení přímo při překladu na obrazovku. Takto jsme získali soubor mpx\$\$.dvi (nebo mpx tmp.dvi).
- Ze souboru mpx\$\$.dvi (mpx tmp.dvi) je vytvořen soubor obrázek.mpx, který obsahuje kód v METAPOSTu, to jest popis obrázků – program DVITOMP. Na konci každého obrázku je příkaz mpxbreak. Nyní, vrátíme-li se k prvnímu bodu, můžeme říci, že je testováno, je-li soubor obrázek.mpx starší než obrázek.mp.
- Nakonec jsou smazány všechny dočasně vytvořené soubory.

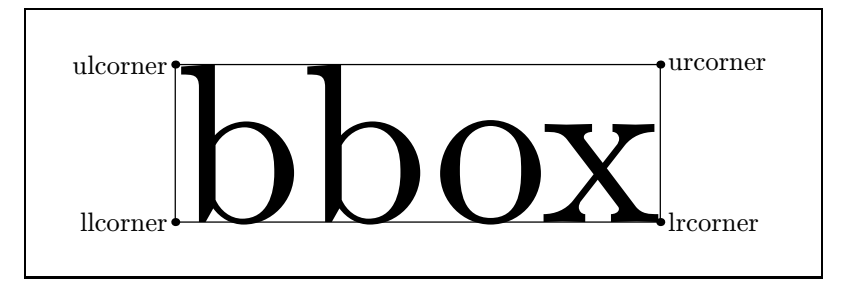

Obrázek 6: Bounding box

Popisované kroky tedy lze ovlivňovat modifikací souboru makempx (v operačních systémech jiných než Linux s příponou označující spustitelný soubor).

Zjednodušeně si můžeme tento postup představit tak, že mpost si vybere všechna okolí btex ... etex do nějakého souboru, který si zpracuje do podoby pro něj přijatelné. A při svém druhém průchodu už má nachystáno vše potřebné, aby dokázal popisky vykreslit.

Do vstupního souboru METAPOSTu můžeme dále vložit různé definice a pomocné příkazy TFXu uzavřené v okolí verbatimtex ... etex. Hlavním rozdílem je, že btex vytváří obrázek, zatímco verbatimtex pouze vkládá příkazy TFXu.

Do okolí verbatimtex ... etex smíme zapsat např. celou hlavičku kódu LATEXu až po \begin{document} (včetně). Pokud v makempx specifikujeme použití LAT<sub>E</sub>Xu místo přednastavených parametrů T<sub>E</sub>Xu, budeme text v okolí btex ... etex zapisovat v kódu L<sup>A</sup>TFXu.

## Měření textu

Předdefinované makro

bbox proměnná ,

kde proměnná je typu picture, path nebo pen, reprezentuje bounding box obrázku (respektive cesty nebo pera). Bounding boxem obrázku rozumíme nejmenší obdélník obsahující tento obrázek. Je-li p proměnná typu picture, je příkaz draw bbox p;

ekvivalentní příkazu

```
draw llcorner p-(bboxmargin,bboxmargin)
```

```
-- lrcorner p+(bboxmargin,-bboxmargin)
```

```
-- urcorner p+(bboxmargin,bboxmargin)
```
-- ulcorner p+(-bboxmargin,bboxmargin)

```
-- cycle;
```
Vnitřní proměnná bboxmargin má přednastavenu hodnotu 2 bp.

## 1.5. Výplně

Vyplňovat smíme v METAPOSTu pouze uzavřené křivky, a to křivky uzavřené příkazem ..cycle nebo --cycle. Syntaxe příkazu pro vybarvení je:

fill *cesta* withcolor *barva*.

Pokud neudáme žádnou barvu, METAPOST vybarví plochu černě.

Chceme-li plochu naopak "odbarvit", použijeme příkaz unfill, který je definován jako fill cesta withcolor background (proměnná background je v souboru plain.mp předdefinována jako bílá barva).

Kombinací vyplňování a kreslení je příkaz

filldraw cesta withcolor barva

respektive příkaz unfilldraw cesta pro odbarvování.

Příkaz

buildcycle  $(p_1, p_2, \ldots, p_k)$ 

vybere průsečíky křivek  $p_k, p_1; p_1, p_2; \ldots; p_{k-1}, p_k$  a vytvoří uzavřenou cestu reprezentující hranici oblasti ležící "mezi" všemi zadanými křivkami. Průsečík křivek  $p_i$  a  $p_{i+1}$  je vyhledáván tak, aby byl co nejpozdějším na  $p_i$  a co nejdřívějším na  $p_{i+1}$ .

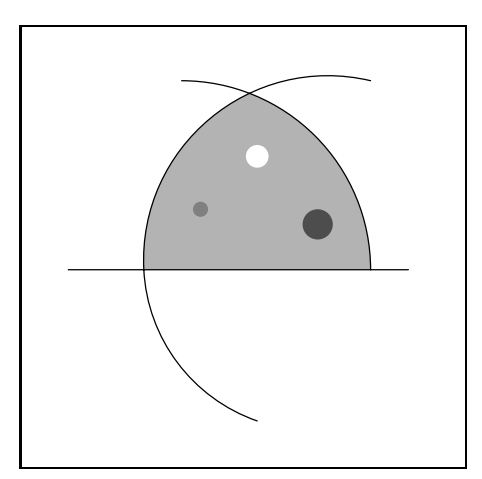

Obrázek 7: Ukázka vyplňování pomocí příkazu buildcycle

```
Zdrojový kód k obrázku 7:
u=cm; path p[];p1 = quartercircle scaled 5u;
p2 = (-1.5u, 0) -- (3u, 0);
p3 = (u,-2u) .. (-.5u,0) .. (2.5u,2.5u);
```

```
p4 = \text{buildcycle (p1,p2,p3)};p5 = full circle scaled .3u shifted (u, 1.5u);p6 = fullcircle scaled .2u shifted (.25u,.8u);
p7 = fullcircle scaled .4u shifted (1.8u,.6u);
fill p4 withcolor .7white;
draw p1; draw p2; draw p3;
unfill p5;
background:=.5white;%%% rovnocennými příkazy jsou:
unfill p6; \frac{1}{2} %% fill p6 withcolor .5 white;
background:=.3white;
unfill p7; \frac{1}{2} %% fill p7 withcolor .3 white;
```
#### 1.6. Makra

Některé příkazy zmíněné v tomto textu nejsou přímo "vestavěny" v META-POSTu ("vestavěné" příkazy nazýváme primitivní). METAPOST automaticky využívá soubor plain.mp, ve kterém jsou uloženy definice mnoha příkazů ulehčujících nám kreslení. Cílem tohoto odstavce je objasnění zápisu podobných maker.

Makro

def  $poslounnost\_token\mathbf{u} = nahrazujíc\mathbf{i}.text$  enddef; umožňuje použití posloupnosti\_tokenů místo nahrazujícího\_textu.

Makro s parametry

```
def kruz (expr s, r) =
  draw fullcircle scaled r shifted s;
```
#### enddef;

se liší pouze tím, že ukazuje, kde se mají v těle definice použít argumenty  $s$  a  $r$ , přičemž zde to mohou být libovolné výrazy.

Příkaz def lze nahradit příkazem vardef. Toto makro má podobnou syntaxi jako makra definovaná pomocí def, jen v úvodu na místě def posloupnost\_tokenů stojí vardef všeobecná proměnná, kde všeobecná proměnná je jméno proměnné, jehož číselná část je nahrazena obecným symbolem pole []. Jméno následující po vardef je tímto nadefinováno stejně jako při deklaraci proměnné. Hlavní rozdíl mezi makrem definovaným def a makrem definovaným vardef je ten, že makro definované vardef má automaticky vloženou skupinu begingroup ... endgroup na začátku a na konci nahrazujícího textu (viz níže odstavec Seskupování). Podrobnější vysvětlení práce s makry definovanými vardef a dalšími typy definic můžeme najít v manuálu k METAPOSTu ([2, str. 49]).

V makrech METAPOSTu můžeme využít lokálních proměnných, cyklů i podmíněných příkazů.

# Seskupování

Skupinou nazýváme posloupnost příkazů, oddělených středníky, ohraničenou příkazy begingroup ... endgroup.

Toho, aby byla proměnná, například proměnná m, lokální, dosáhneme příkazem save m. Všechny proměnné, jejichž název začíná m (například tedy m,  $m, m, m, \gamma$ , se tímto stanou proměnnými typu numeric a jejich dřívější hodnoty jsou "zapomenuty" až do uzavření skupiny. Použití save  $p$  mimo skupinu způsobí úplné zničení předcházejích hodnot proměnné. Takto se tedy budou měnit hodnoty proměnné p:

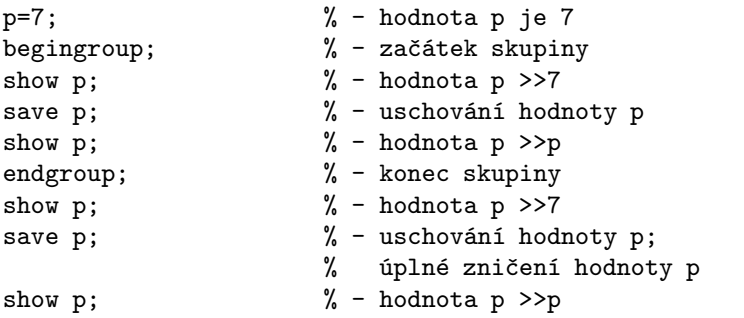

Důležité pro nás je, že příkaz save umožňuje použití stejně pojmenovaných proměnných uvnitř skupiny i mimo ni a opakované volání jednoho makra.

## Složitější makra

Makro vykreslující kružnici o daném poloměru r a středu s můžeme zapsat například takto:

```
def k^*(expr, s) =
```

```
draw fullcircle scaled (2*r) shifted s;
```
enddef;

Chceme-li nakreslit kružnici o poloměru 3 a středu [3, 4], použijeme nadefinované makro pomocí příkazu k(3u,(3u,4u)).

V makrech lze využít podmíněný příkaz se syntaxí

if podmínka: posloupnost příkazů else: posloupnost příkazů fi

Vkládáme-li podmíněný příkaz do jiného podmíněného příkazu, použijeme zkrácený zápis

if 1.  $podminka: \ldots$  elseif 2.  $podminka: \ldots$  else:  $\ldots$  fi Zvláště ve složitějších makrech oceníme skutečnost, že posloupnost příkazů nemusí být ukončeným příkazem. Například:

```
def kruz (expr r, s) =
```

```
draw fullcircle scaled
    if r > 5cm: r else: (2*r) fi
```

```
shifted s;
enddef;
```
# Parametry

V předcházejících makrech jsme používali pouze parametry typu expr, což mohly být výrazy libovolného datového typu. Kromě expr jsou k dispozici parametry typu suffix a text, které deklarují libovolné jméno nebo libovolnou posloupnost tokenů. Jako ukázku makra s parametrem typu text vytvoříme makro ramecek. def ramecek  $(text t) =$ draw t;

draw bbox t;

enddef;

vykreslující t a rámeček kolem t.

Přidáme parametr typu expr pro barvu rámečku:

```
def ramecek (text t) (expr barva) =
```
draw t;

draw bbox t withcolor barva;

enddef;

Makro zavoláme například příkazem

ramecek(fullcircle scaled 5u)(green).

```
Makro incr využívá parametr typu suffix :
```

```
def incr (sufficient) =
```
 $\text{\$:=}\text{\$++1:}$ 

enddef;

Toto makro zvýší hodnotu numerické proměnné o jedničku. Všimněme si, že parametr typu suffix se vyskytuje na levé i pravé straně přiřazovacího příkazu (:=), což s jiným typem parametru nelze.

Makro, ve kterém figurují parametry typu suffix a expr společně, například def moje (suffix a) (expr b) = label(str a,b); enddef; voláme moje(ahoj,(3cm,3cm)) nebo moje(ahoj)((3cm,3cm)). Příkaz str převede parametr typu suffix na řetězec.

# Cykly

Při kreslení obrázků či vytváření maker určitě využijeme cyklus for. Můžeme rozlišit čtyři základní druhy cyklu for. První z nich zapisujeme

for posloupnost\_tokenů = výraz<sub>1</sub>, výraz<sub>2</sub>, ..., výraz<sub>n</sub>: posloupnost příkazů endfor .

Cyklus provede posloupnost příkazů postupně s hodnotami posloupnosti tokenů rovnajícími se výrazu<sub>k</sub>, kde  $k = 1, 2, \ldots, n$ . Výraz<sub>k</sub>,  $k = 1, 2, \ldots, n$  nemusí mít v danou chvíli přiřazenu konkrétní hodnotu.

Obecná syntaxe druhého a nejobecnějšího cyklu typu for je: for posloupnost tokenů = výraz<sub>1</sub> step krok until výraz<sub>2</sub>: posloupnost příkazů endfor .

Cyklus nejprve vyhodnotí, zda jsou výrazu<sub>1</sub>, výrazu<sub>2</sub> a kroku přiřazeny nějaké konkrétní numerické hodnoty. Dále postupuje takto:

Je-li krok > 0 a výraz<sub>1</sub> > výraz<sub>2</sub>, nebo krok < 0 a výraz<sub>1</sub> < výraz<sub>2</sub>, posloupnost příkazů není provedena. V případě, že ani jedna z předcházejících podmínek splněna není, je provedena *posloupnost příkazů* pro hodnotu výrazu<sub>1</sub>. Výraz<sub>1</sub> je nahrazen hodnotou (výraz $_1+kr$ ok). Tento proces se opakuje s novou hodnotou  $v$ ýraz $u_1$ .

Místo step 1 until je možné použít předdefinovaného příkazu upto. Příkaz step −1 until může být nahrazen příkazem downto.

Pro hodnoty kroků je doporučeno používat celá čísla nebo přesné násobky hodnoty zlomku  $\frac{1}{65536}$ . Jinak nemusí posloupnost tokenů vůbec dosáhnout požadované konečné hodnoty. Například hodnoty i v průběhu cyklu

for  $i=0$  step 0.1 until 1: show i; endfor;

jsou tyto:

- > 0
- $> 0.1$
- $> 0.20001$
- $> 0.30002$
- $> 0.40002$
- > 0.50003
- $> 0.60004$
- > 0.70004
- > 0.80005
- > 0.90005

Abychom se vyvarovali podobných případů, použijeme krok, který je celým číslem, a vhodně upravíme posloupnost příkazů vynásobením či vydělením odpovídající proměnné k získání požadovaných hodnot. Například pro for i=0 upto 10: show i/10; endfor;

dostaneme již výstup odpovídající naší představě:

- > 0
- $> 0.1$
- $> 0.2$
- $> 0.3$
- $> 0.4$
- $> 0.5$
- $> 0.6$
- $> 0.7$
- $> 0.8$

 $> 0.9$ 

 $> 1$ 

Podobně jako u podmíněných příkazů smí být *posloupnost příkazů* nejen jeden příkaz nebo více příkazů oddělených středníky, ale i příkaz neukončený, například:

draw for  $a=(0,0)$ ,  $(u,7u)$ ,  $(3u,5u)$ :  $a^2$ -- endfor cycle;

Tento příkaz je ekvivalentní příkazu:

draw  $(0,0)--(u,7u)--(3u,5u)--cycle;$ 

Index i v cyklu for odpovídá parametru typu expr, může nabývat jakékoli hodnoty, ale není to proměnná, a tedy nemůžeme její hodnotu změnit přiřazovacím příkazem. To nám umožňuje cyklus forsuffixes, třetí druh cyklu for, jehož index se chová jako parametr typu suffix. Syntaxi a podrobnosti použití cyklu forsuffixes lze najít v manuálu k METAPOSTu ([2, str. 53]).

Cyklus

forever: posloupnost příkazů endfor

provádí nekonečnou smyčku a je posledním z cyklů for.

Pro ukončení cyklu v okamžiku, kdy booleovská proměnná dosáhne pravdivé hodnoty, se používá příkaz

exitif booleovská proměnná

Potřebujeme-li ukončit cyklus po dosažení hodnoty nepravdivé, využijeme příkazu

```
exitunless booleovská proměnná
```
Propojením nekonečné smyčky a exitunless vznikne obdoba cyklu while známého z jiných programovacích jazyků:

```
forever: exitunless booleovská proměnná; posloupnost příkazů
endfor .
```
# Užitečné makro

Pěkným a užitečným makrem je makro image, které najdeme v již zmíněném souboru plain.mp:

```
vardef image(text t) =save currentpicture;
 picture currentpicture;
  currentpicture := nullpicture;
  t;
  currentpicture
```
## enddef;

Novým prvkem, který toto makro přináší, je předposlední řádek. Je-li před enddef proměnná, do níž je v makru něco přiřazováno, při volání makra použijeme:

```
proměnná = název_makra (parametry makra)
```
přičemž proměnná musí být stejného typu jako proměnná v makru na zmíněném řádku. Potom máme v proměnné uložen výsledek makra a můžeme ho vykreslit, transformovat a podobně.

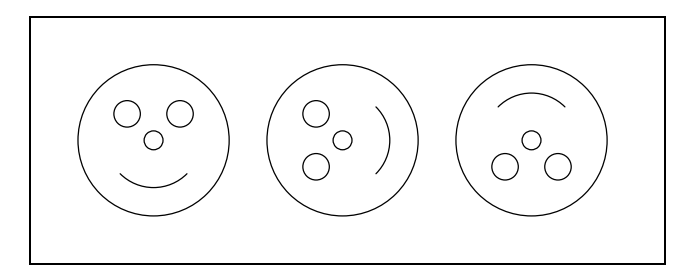

Obrázek 8: Obrázek odpovídající následujícímu zdrojovému textu

```
u:=-5cm;begin{align} \n\frac{1}{2} \n\end{align}picture obrazek[];
path a[];
transform t[];
a1 = fullcircle scaled 4u;
a2 = fullcircle scaled 0.5u;
a3 = full circle scaled 0.7u shifted (0.7u, 0.7u);a4 = full circle scaled 0.7u shifted (-0.7u, 0.7u);a5 = subpath (5,7) of fullcircle scaled 2.5u;
obrazek1 = image(for i=1 upto 5:
                     draw a[i];
                 endfor;
);
t1 = identity rotated 90 shifted (5u,0);
t2 = identity rotated 180 shifted (10u, 0);
obrazek2 = obrazek1 transformed t1;
obrazek3 = obrazek1 transformed t2;
for i=1 upto 3:
    draw obrazek[i];
endfor;
```
#### endfig; end

## 1.7. Prologues

Prohlížíme-li přímé výstupy METAPOSTu, je vhodné v úvodu každého vstupního souboru přiřadit speciální proměnné prologues kladnou hodnotu. V souboru obrazek.mp na straně 43 bylo použito prologues:=1. Tento příkaz způsobí, že v hlavičce souboru obrazek.1 (a samozřejmě i v hlavičce souboru obrazek.3) se objeví

## %!PS-Adobe-3.0EPSF-3.0

Význam tohoto řádku je zhruba následující: vznikne soubor ve formátu EPS (Encapsulated PostScript), tzv. zapouzdřený PostScript. Formát EPS byl vytvořen kvůli možnosti vkládání těchto obrázků do jiných dokumentů.

Vkládáme-li do souboru text (obyčejný text, bez nějakých zvláštních znaků, například bez znaků matematických), to jest používáme-li nějaký font, je proměnná prologues opět důležitá. Při jejím správném nastavení postscriptový soubor obsahuje:

## %%DocumentFonts: CMR10

## /cmr10 /CMR10 def

/fshow {exch findfont exch scalefont setfont show}bind def

Toto by mělo způsobit vyhledání námi požadovaného fontu. Ovšem při prohlížení pomocí programů, které používají k vyrastrování obrázků Ghostscript (například Ghostview), je font cmr10 nahrazen fontem Courier díky standardnímu obsahu souboru Fontmap (pokud jej na příslušném místě neupravíme).

Problémy nastanou u složitějšího textu, neboť mapa fontů se může lišit a výsledek nemusí odpovídat naší představě. V takovém případě je lepší obrázek vložit do TEXovského dokumentu a soubor .dvi vzniklý z tohoto dokumentu zpracovat programem dvips (přitom proměnnou prologues nenastavujeme). Řešením této situace je také využití programu dvips s volbou j0 (spouštíme dvips -j0) při vytváření postscriptového souboru (nezáleží na tom, zda je proměnná prologues nastavena, či nikoli).

Přednastavená hodnota prologues je rovna 0.

Pro nás znamená příkaz prologues: =  $c, c \leq 0$  to, že obrázek není oříznut (při c>0 je oříznut na nejmenší možný obdélník), což nám při vkládání do textu nevadí, a při pokusu o prohlédnutí obrázku (myšleno výsledku překladu META- POSTu) s popiskem dostáváme chybové hlášení o nenalezení fontu.

## 1.8. METAFONT a METAPOST

Hlavním rozdílem mezi METAFONTem a METAPOSTem je jejich rozdílný výstup. Výsledkem práce METAFONTu je bitová mapa a metrika, zatímco výstupem METAPOSTu je program v jazyce PostScript.

V manuálu k METAPOSTu ([2, str. 79]) jsou vypsány příkazy a proměnné nacházející se pouze v METAPOSTu a také ty, které najdeme jen v METAFONTu. Pro METAPOST jsou jedinečné příkazy týkající se barev, vkládání textu, obloukové délky křivky; METAFONT zase poskytuje proměnné a příkazy pro práci s písmeny (ligatury, kerningové páry), pixely a podobně.

# Literatura

- [1] Adobe Systems Incorporated PostScript Language Reference Manual. Massachusetts: Addison-Wesley, 3. vydání, 1999. ISBN 0-201-37922-8 http://adobe.com:80/products/postscript/pdfs/PLRM.pdf
- [2] Hobby, J. D. A User's Manual for MetaPost. Součást dokumentace programu METAPOST. http://cm.bell-labs.com/cm/cs/cstr/162.ps.gz
- [3] Knuth, D. E. The METAFONTbook. Massachusetts: Addison-Wesley, 1986. ISBN 0-201-13445-4
- [4] Kuben, J. Diferenciální počet funkcí jedné proměnné. Brno: VA, 1999
- [5] Kuben, J. Zpravodaj Československého sdružení uživatelů  $T_F X u \frac{2}{94}$ . Brno. http://bulletin.cstug.cz/pdf/bul942.pdf
- [6] Olšák, P. TEXbook naruby. Brno: Konvoj, 2. vydání, 2001. ISBN 80-7302-007-6 ftp://math.feld.cvut.cz/pub/olsak/tbn/tbn.pdf
- [7] Polák, J. Přehled středoškolské matematiky. Praha: Prometheus, 2000. ISBN 80-7196-196-5
- [8] Rybička, J. *ETEX pro začátečníky*. Brno: Konvoj, 2. vydání, 1999. ISBN 80-85615-74-6

Zajímavé odkazy týkající se tématu:

- http://cm.bell-labs.com/who/hobby/MetaPost.html
- http://comp.uark.edu/~luecking/tex/mfpic.html
- http://ftp.cstug.cz/pub/tex/CTAN/graphics/mfpic/ (bohužel zatím je zde pouze starší verze)
- http://ftp.cstug.cz/pub/tex/CTAN/systems/knuth/mf/mfbook.tex

# Rejstřík

ahangle, 51 ahlength, 51 arclength, 48 arctime, 48 background, 55 bbox, 54 bboxmargin, 54 beginfig, 44, 46 begingroup, 56, 57 beveled, 51 boolean, 41, 42 btex, 53, 54 buildcycle, 55 butt, 51 color, 41, 42 currentpicture, 42 cutafter, 48 cutbefore, 47 dashed, 50 dashpattern, 51 def, 43, 56 defaultfont, 52, 53 defaultpen, 46 defaultscale, 53 defaultscaled, 53 direction, 48 directionpoint, 48 directiontime, 48 dotlabel, 52 downto, 59 draw, 42, 46 controls, 46 curl, 46 cycle, 46, 55 dir, 46 tension, 46

drawarrow, 51 drawarrow reverse, 51 drawdblarrow, 51 drawdot, 46 else, 57 elseif, 57 end, 44 enddef, 56, 60 endfig, 44 endfor, 58–60 endgroup, 56, 57 etex, 53, 54 evenly, 50 exitif, 60 exitunless, 60 expr, 58, 60 fi, 57 fill, 55 filldraw, 55 fontsize, 53 for, 58–60 forever, 60 forsuffixes, 60 fullcircle, 49 halfcircle, 49 if, 57 image, 60 infinity, 46 intersectionpoint, 47 intersectiontimes, 47 label, 51, 52 labeloffset, 52 length, 47 linecap, 51

linejoin, 51 makepath, 46 makepen, 46 mitered, 51 mpxbreak, 53 numeric, 41, 42, 57 pair, 41, 42 path, 41, 42, 54 pen, 41, 42, 54 pencircle, 45 pensquare, 46 pickup, 46 picture, 41, 42, 50, 52–54 point, 47 prologues, 44, 62 quatercircle, 49 reflectedabout, 48 rotated, 48 rotatedaround, 48 rounded, 51 save, 57 scaled, 45, 48, 51 shifted, 48, 51 show, 42 slanted, 48 spark, 43 squared, 51 step, 59 str, 58 string, 41, 42 subpath, 47  $suffix, 58, 60$ tag, 43 text, 58 thelabel, 52 token, 43 transform, 41, 42 transformed, 48 inverse, 49 undraw, 46 undrawdot, 46 unfill, 55 unfilldraw, 55 until, 59 upto, 59 vardef, 56 verbatimtex, 54 whatever, 45 withdots, 50 xpřípona, 42 xscaled, 48 xčíslo, 45 ypřípona, 42 yscaled, 48 yčíslo, 45 zpřípona, 42 zscaled, 48 zčíslo, 45

# Summary: METAPOST and mfpic—the first part

This article is dedicated to introduction of the language used by METAPOST system by John D. Hobby. All commands of the language are shown in context and are illustrated by simple examples.